## **Registering Files to Events Before Recording**

Videos can be found easily during playback by categorizing them when recording.

*1* Select video mode.

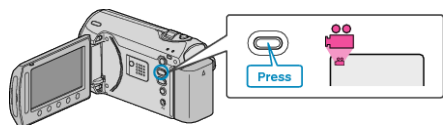

2 Touch  $\textcircled{\tiny{m}}$  to display the menu.

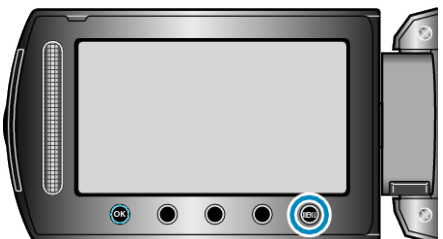

3 Select "REGISTER EVENT" and touch  $@$ .

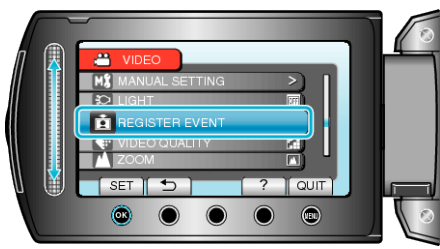

4 Select the event type and touch  $\infty$ .

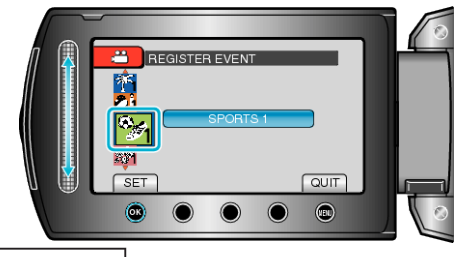

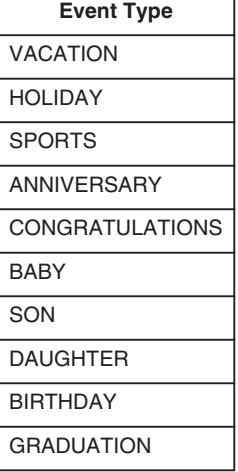

• An icon appears on the screen and the video is recorded under the selected event. (Videos will continue to be recorded to the same event until a change is

made.)

## **NOTE:**

● To cancel event registration, touch "CANCEL" in step 4.

● The registered event can be changed again later.

"Changing the Event of the Currently Displayed File"  $(\sqrt{P} \cdot R \cdot 0)$ "Changing the Event of the Selected Files" (R P. 0 )